# **SomaticCancerAlterations**

Julian Gehring, EMBL Heidelberg

October 21, 2013

## **Contents**

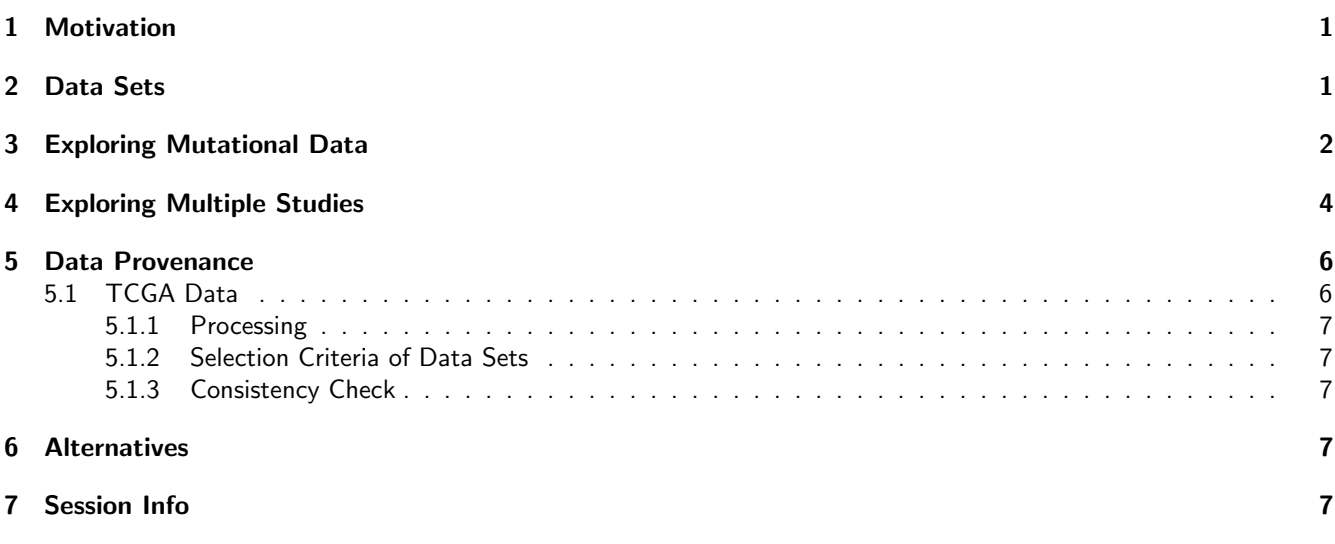

## <span id="page-0-0"></span>1 Motivation

Over the last years, large efforts have been taken to characterize the somatic landscape of cancers. Many of the conducted studies make their results publicly available, providing a valuable resource for investigating beyond the level of individual cohorts. The [SomaticCancerAlterations](http://bioconductor.org/packages/release/bioc/html/SomaticCancerAlterations.html) package collects mutational data of several tumor types, currently focusing on the TCGA calls sets, and aims for a tight integration with R and Bioconductor workflows. In the following, we will illustrate how to access this data and give examples for use cases.

## <span id="page-0-1"></span>2 Data Sets

The Cancer Genome Atlas (TCGA) $^1$  $^1$  is a consortium effort to analyze a variety of tumor types, including gene expression, methylation, copy number changes, and somatic mutations<sup>[2](#page-0-3)</sup>. With the S*omaticCancerAlterations* package, we provide the callsets of somatic mutations for all publically available TCGA studies. Over time, more studies will be added, as they become available and unrestriced in their usage.

To get started, we get a list of all available data sets and access the metadata associated with each study.

```
all_datasets = scaListDatasets()
print(all_datasets)
```
<span id="page-0-2"></span> $1$ <http://cancergenome.nih.gov>

<span id="page-0-3"></span><sup>2</sup><https://wiki.nci.nih.gov/display/TCGA/TCGA+Home>

```
## [1] "gbm_tcga" "hnsc_tcga" "kirc_tcga" "luad_tcga" "lusc_tcga" "ov_tcga" "skcm_tcga"
## [8] "thca_tcga"
meta_data = scaMetadata()
print(meta_data)
## Cancer_Type Center NCBI_Build Sequence_Source Sequencing_Phase
## gbm_tcga GBM broad.mit.edu 37 WXS Phase_I
## hnsc_tcga HNSC broad.mit.edu 37 Capture Phase_I
## kirc_tcga KIRC broad.mit.edu 37 Capture Phase_I
## luad_tcga LUAD broad.mit.edu 37 WXS Phase_I
## lusc_tcga LUSC broad.mit.edu 37 WXS Phase_I
## ov_tcga OV broad.mit.edu 37 WXS Phase_I
## skcm_tcga SKCM broad.mit.edu 37 Capture Phase_I
## thca_tcga THCA broad.mit.edu 37 WXS Phase_I
## Sequencer Number_Samples Number_Patients
## gbm_tcga Illumina GAIIx 291 291
## hnsc_tcga Illumina GAIIx 319 319
## kirc_tcga Illumina GAIIx 297 293
## luad_tcga Illumina GAIIx 538 519
## lusc_tcga Illumina GAIIx 178 178
## ov_tcga Illumina GAIIx 142 142
## skcm_tcga Illumina GAIIx 266 264
## thca_tcga Illumina GAIIx 406 403
## Cancer_Name
## gbm_tcga Glioblastoma multiforme
## hnsc_tcga Head and Neck squamous cell carcinoma
## kirc_tcga Kidney Chromophobe
## luad_tcga Lung adenocarcinoma
## lusc_tcga Lung squamous cell carcinoma
## ov_tcga Ovarian serous cystadenocarcinoma
## skcm_tcga Skin Cutaneous Melanoma
## thca_tcga Thyroid carcinoma
```
Next, we load a single dataset with the scaLoadDataset function.

```
ov = scaLoadDatasets("ov_tcga", merge = TRUE)
```
## <span id="page-1-0"></span>3 Exploring Mutational Data

The somatic variants of each study are represented as a object, ordered by genomic positions. Additional columns describe properties of the variant and relate it the the affected gene, sample, and patient.

head(ov, 3)

```
## GRanges with 3 ranges and 14 metadata columns:
## seqnames ranges strand | Hugo_Symbol Entrez_Gene_Id
## <Rle> <IRanges> <Rle> | <factor> <integer>
## ov_tcga 1 [1334552, 1334552] * | CCNL2 81669
## ov_tcga 1 [1961652, 1961652] * | GABRD 2563
## ov_tcga 1 [2420688, 2420688] * | PLCH2 9651
## Variant_Classification Variant_Type Reference_Allele Tumor_Seq_Allele1
```
### SomaticCancerAlterations 3

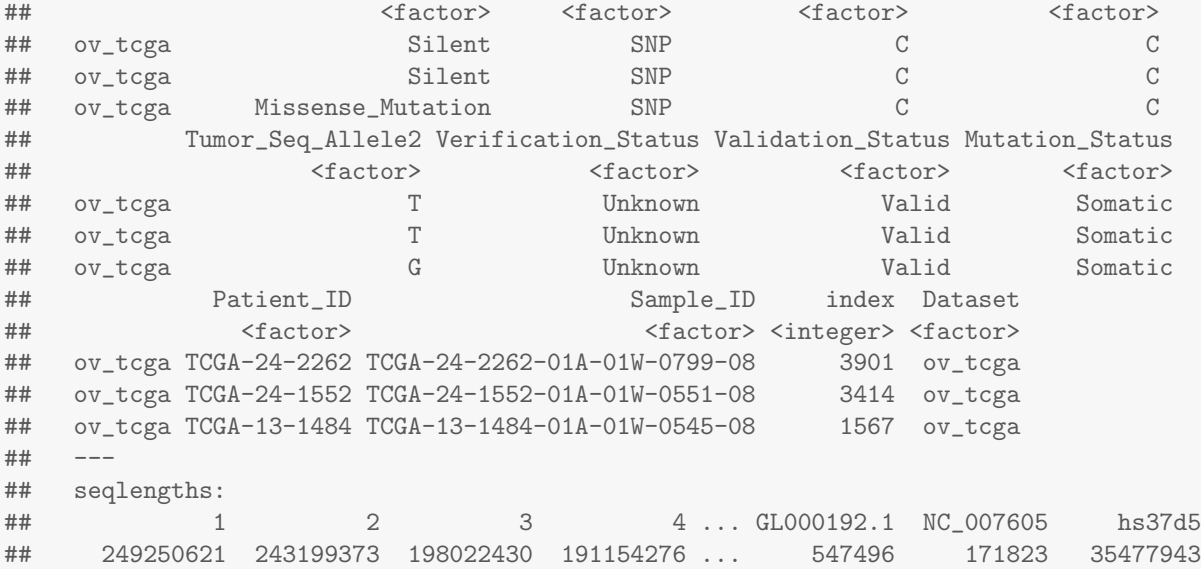

with(mcols(ov), table(Variant\_Classification, Variant\_Type))

![](_page_2_Picture_179.jpeg)

With such data at hand, we can identify the samples and genes haboring the most mutations.

head(sort(table(ov\$Sample\_ID), decreasing = TRUE))

![](_page_2_Picture_180.jpeg)

### <span id="page-3-0"></span>4 Exploring Multiple Studies

Instead of focusing on an individual study, we can also import several at once. The results are stored as a *GRangesList* in which each element corresponds to a single study. This can be merged into a single GRanges object with merge = TRUE.

```
three\_studies = scaloadDatasets(all_datasets[1:3])print(elementLengths(three_studies))
## gbm_tcga hnsc_tcga kirc_tcga
## 22166 73766 26265
class(three_studies)
## [1] "SimpleGenomicRangesList"
## attr(,"package")
## [1] "GenomicRanges"
merged_studies = scaLoadDatasets(all_datasets[1:3], merge = TRUE)
class(merged_studies)
## [1] "GRanges"
## attr(,"package")
## [1] "GenomicRanges"
```
We then compute the number of mutations per gene and study:

```
gene_study_count = with(mcols(merged_studies), table(Hugo_Symbol, Dataset))
gene_study_count = gene_study_count[order(apply(gene_study_count, 1, sum), decreasing = TRUE),
  ]
gene_study_count = addmargins(gene_study_count)
head(gene_study_count)
## Dataset
## Hugo_Symbol gbm_tcga hnsc_tcga kirc_tcga Sum
## Unknown 29 899 630 1558
## TTN 121 401 125 647
## TP53 101 323 8 432
## MUC16 68 155 46 269
## ADAM6 0 173 63 236
## MUC4 17 32 130 179
```
Further, we can subset the data by regions of interests, and compute descriptive statistics only on the subset.

```
tp53_region = GRanges("17", IRanges(7571720, 7590863))
tp53_studies = subsetByOverlaps(merged_studies, tp53_region)
```
For example, we can investigate which type of somatic variants can be found in TP53 throughout the studies.

addmargins(table(tp53\_studies\$Variant\_Classification, tp53\_studies\$Dataset))

![](_page_3_Picture_194.jpeg)

#### SomaticCancerAlterations 5

![](_page_4_Picture_158.jpeg)

To go further, how many patients have mutations in TP53 for each cancer type?

```
fraction_mutated_region = function(y, region) {
   s = subsetByOverlaps(y, region)
   m = length(unique(s$Patient_ID))/metadata(s)$Number_Patients
   return(m)
}
mutated_fraction = sapply(three_studies, fraction_mutated_region, tp53_region)
mutated_fraction = data.frame(name = names(three_studies), fraction = mutated_fraction)
```

```
library(ggplot2)
p = ggplot(muted\_fraction) + ggplot2::geom\_bar(aes(x = name, y = fraction, fill = name),stat = "identity") + \text{plim}(0, 1) + \text{slab}("Study") + \text{slab}("Ratio") + \text{themelbw}()print(p)
```
![](_page_5_Figure_1.jpeg)

# <span id="page-5-0"></span>5 Data Provenance

### <span id="page-5-1"></span>5.1 TCGA Data

<span id="page-5-2"></span>When importing the mutation data from the TCGA servers, we checked the data for consistency and fix common ambiguities in the annotation.

### 5.1.1 Processing

- 1. Selection of the most recent somatic variant calls for each study. These were stored as \*.maf files in the TCGA data directory<sup>[3](#page-6-4)</sup>. If both manually curated and automatically generated variant calls were available, the curated version was chosen.
- 2. Importing of the  $\ast.$ maf files into  $R$  and checking for consistency with the TCGA MAF specifications $^4$  $^4$ . Please note that these guidelines are currently only suggestions and most TCGA files violate some of these.
- 3. Transformation of the imported variants into a GRanges object, with one row for each reported variant. Only columns related to the genomic origin of the somatic variant were stored, additional columns describing higherlevel effects, such as mutational consequences and alterations at the protein level, were dropped. The seqlevels information defining the chromosomal ranges were taken from the 1000genomes phase 2 reference assembly<sup>[5](#page-6-6)</sup>.
- 4. The patient barcode was extracted from the sample barcode.
- 5. Metadata describing the design and analysis of the study was extracted.
- 6. The processed variants were written to disk, with one file for each study. The metadata for all studies were stored as a single, separate object.

### <span id="page-6-0"></span>5.1.2 Selection Criteria of Data Sets

We included data sets in the package that were

- conducted by the Broad Institute.
- $\bullet$  cleared for unrestricted access and usage<sup>[6](#page-6-7)</sup>.
- sequenced with Illumina platforms.

### <span id="page-6-1"></span>5.1.3 Consistency Check

According to the TCGA specifications for the MAF files, we screened and corrected for common artifacts in the data regarding annotation. This included:

- Transfering of all genomic coordinates to the NCBI 37 reference notation (with the chromosome always depicted as 'MT')
- Checking of the entries against all allowed values for this field (currently for the columns Hugo\_Symbol, Chromosome, Strand, Variant\_Classification, Variant\_Type, Reference\_Allele, Tumor\_Seq\_Allele1, Tumor\_Seq\_Allele2, Verification\_Status, Validation\_Status, Sequencer).

## <span id="page-6-2"></span>6 Alternatives

The TCGA data sets can be accessed in different ways. First, the TCGA itself offers access to certain types of its collected data<sup>[7](#page-6-8)</sup>. Another approach has been taken by the cBioPortal for Cancer Genomics<sup>[8](#page-6-9)</sup> which has performed high-level analyses of several TCGA data sources, such as gene expression and copy number changes. This summarized data can be queried through an  $R$  interface<sup>[9](#page-6-10)</sup>.

# <span id="page-6-3"></span>7 Session Info

```
## R version 3.0.2 (2013-09-25)
## Platform: x86_64-unknown-linux-gnu (64-bit)
##
## locale:
```
<span id="page-6-4"></span> $3$ [https://tcga-data.nci.nih.gov/tcgafiles/ftp\\_auth/distro\\_ftpusers/anonymous/tumor/](https://tcga-data.nci.nih.gov/tcgafiles/ftp_auth/distro_ftpusers/anonymous/tumor/)

<span id="page-6-5"></span><sup>4</sup>[https://wiki.nci.nih.gov/display/TCGA/Mutation+Annotation+Format+\(MAF\)](https://wiki.nci.nih.gov/display/TCGA/Mutation+Annotation+Format+(MAF))+Specification

<span id="page-6-6"></span> $^5$ [ftp://ftp.1000genomes.ebi.ac.uk/vol1/ftp/technical/reference/phase2\\_reference\\_assembly\\_sequence/](ftp://ftp.1000genomes.ebi.ac.uk/vol1/ftp/technical/reference/phase2_reference_assembly_sequence/)

<span id="page-6-7"></span> $<sup>6</sup>$ <http://cancergenome.nih.gov/abouttcga/policies/publicationguidelines></sup>

<span id="page-6-8"></span><sup>7</sup><https://tcga-data.nci.nih.gov/tcga/tcgaDownload.jsp>

<span id="page-6-9"></span> ${}^{8}\texttt{http://www.cbioportal.org/public-portal}$  ${}^{8}\texttt{http://www.cbioportal.org/public-portal}$  ${}^{8}\texttt{http://www.cbioportal.org/public-portal}$ 

<span id="page-6-10"></span><sup>9</sup>[http://www.cbioportal.org/public-portal/cgds\\_r.jsp](http://www.cbioportal.org/public-portal/cgds_r.jsp)

```
## [1] LC_CTYPE=en_US.UTF-8 LC_NUMERIC=C LC_TIME=en_US.UTF-8
## [4] LC_COLLATE=C LC_MONETARY=en_US.UTF-8 LC_MESSAGES=en_US.UTF-8
## [7] LC_PAPER=en_US.UTF-8 LC_NAME=C LC_ADDRESS=C
## [10] LC_TELEPHONE=C LC_MEASUREMENT=en_US.UTF-8 LC_IDENTIFICATION=C
##
## attached base packages:
## [1] parallel stats graphics grDevices utils datasets methods base
##
## other attached packages:
## [1] ggbio_1.10.0 ggplot2_0.9.3.1
## [3] GenomicRanges_1.14.1 XVector_0.2.0
## [5] IRanges_1.20.0 BiocGenerics_0.8.0
## [7] SomaticCancerAlterations_0.99.20
##
## loaded via a namespace (and not attached):
## [1] AnnotationDbi_1.24.0 BSgenome_1.30.0 Biobase_2.22.0<br>
## [4] BiocStyle_1.0.0 Biostrings_2.30.0 DBI_0.2-7<br>
## [7] GenomicFeatures_1.14.0 Hmisc_3.12-2 MASS_7.3-29
## [4] BiocStyle_1.0.0 Biostrings_2.30.0
## [7] GenomicFeatures_1.14.0 Hmisc_3.12-2 MASS_7.3-29
## [10] RColorBrewer_1.0-5 RCurl_1.95-4.1 RSQLite_0.11.4
## [13] Rsamtools_1.14.1 VariantAnnotation_1.8.2 XML_3.98-1.1
## [16] biomaRt_2.18.0 biovizBase_1.10.0 bitops_1.0-6
## [19] cluster_1.14.4 colorspace_1.2-4 dichromat_2.0-0
## [22] digest_0.6.3 evaluate_0.5.1 exomeCopy_1.8.0
## [25] formatR_0.9 grid_3.0.2 gridExtra_0.9.1
## [28] gtable_0.1.2 highr_0.2.1 knitr_1.5
## [31] labeling_0.2 lattice_0.20-24 munsell_0.4.2
## [34] plyr_1.8 proto_0.3-10 reshape2_1.2.2
## [37] rpart_4.1-3 rtracklayer_1.22.0 scales_0.2.3
## [40] stats4_3.0.2 stringr_0.6.2 tools_3.0.2
## [43] zlibbioc_1.8.0
```